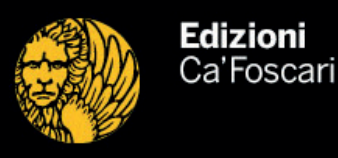

## Author Guidelines

Any annotations you may find in the PDF file refer to questions that have emerged during the revision of your paper.

The implementation of the following revision guidelines will ensure accuracy and precision in the editing process.

Please answer clearly and exhaustively to all questions displayed in annotation boxes alongside the text.

If no changement is required, please answer anyway with the formula 'remains'. If you need to add a comment or an indication, please use the designated annotation tool (when using the free software Acrobat

Reader, select VIEW > TOOLS > ANNOTATION).

## Annotation Tools

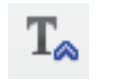

Insert text at the cursor position: select this icon, place your cursor in the text at the desired position and begin typing. You can copy a text from another file, pasting inside the annotation box.

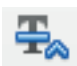

Replace text: select this icon, highlight the text to be replaced and type the new one inside the annotation box. You can copy a text from another file, pasting inside this box.

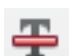

Strikethrough text: select this icon and highlight the text to be eliminated.

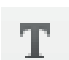

Underline text: select this icon and highlight the text to be underlined.

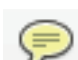

Add note: select this icon to add a new annotation. This tool is especially suited for comments on the page layout.

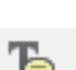

Add note to text: select this icon to add a new annotation

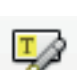

Highlight text: select this icon to highlight a portion of text and add a new annotation.

**Finally, we would also like to point out that, while preparing the draft, the layout of the document is not edited, since it is not the final version. Therefore please ignore any 'widow' or 'ophan' lines.**

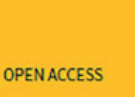

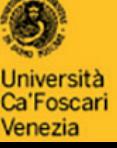

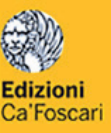